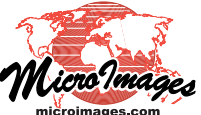

## **Import GPS Control Points from GPX File**

GPX (the GPS Exchange Format) is an XML data format for the interchange of GPS data (waypoints, routes, and tracks) between applications. Using the Georeference process in TNTmips you can import GPS points directly from GPX files to use as control points in georeferencing your spatial data objects.

**Georeference**

Choosing the Import option from the Control Points menu prompts you to select a GPX file containing GPS locations. (You can also select a file of control points exported from another object as a TXT or CSV file). If you select a GPX file, the Import from GPX window opens (see illustration above). This window lists the GPS points contained in

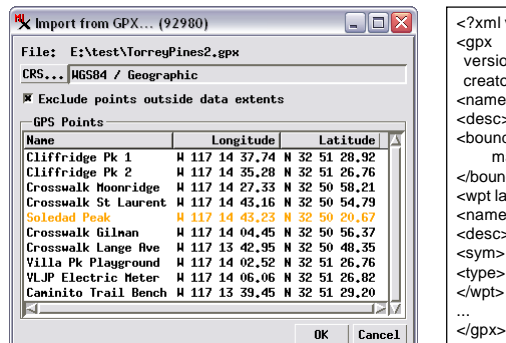

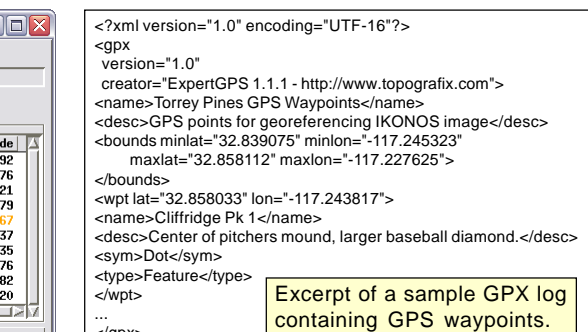

The Import from GPX window lists the point coordinates read from the GPX file you have selected to import. The Name column is populated using text from the <name> tag (if any) for each GPS point. If the toggle to Exclude points outside data extents is turned on, entries for such points are shown in color, as for the Soledad Peak point in this example.

the file and their latitude/longitude coordinates (GPX currently supports only WGS84 / Geographic coordinates). You have the option to exclude points outside the extents of your input object; such points are listed in a color in the Import from GPX window. During import the GPS point coordinates are converted (if necessary) to the reference system you have selected to use for your input object. The imported

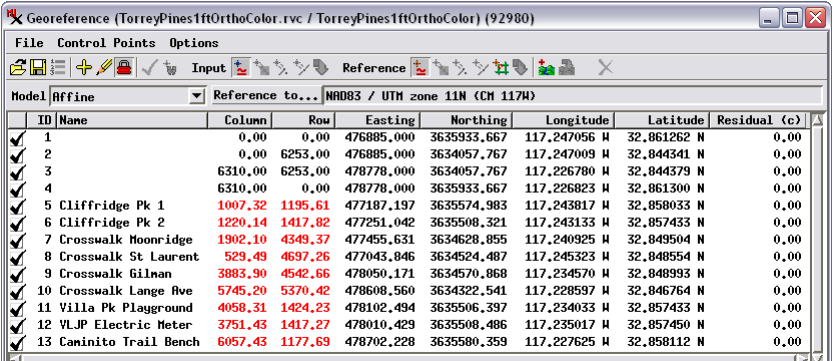

Control point list after import of GPS points (5 through 13; points 1 through 4 are corner points from the image's original affine georeference). If you have included a Name column in the point list (selected using Options / Columns), point names from the GPX file are shown. Map coordinates from the GPX file are automatically converted to the reference coordinate system if necessary. The previous control points and the selected residual model are automatically used to estimate image coordinates (shown in red) for the imported points. Switch to Edit mode to correctly position the imported points relative to the input image.

points are added to the control point list with their converted map coordinates.

If the input object is already nominally georeferenced prior to the GPX import, object coordinates are also estimated for each new control point. These estimated object coordinates are shown in red in the control point list (see illustration to the left). The prior georeferencing need not be highly accurate; it could be nominal georeference originally supplied with the geodata object, or a few points that you have manually entered using a reference object. The prior georeferencing should include sufficient control points to allow the selected residual model to be computed. (A message is shown in the Statistics panel at the bottom of the Georeference window if the number of control points is insufficient). If there is no georeference when you import the GPS points, the object coordinates for all imported points are set to 0,0.

After importing the GPS points, you should examine the

position of each point relative to the input object. If you determine that a point is not accurately located (based on its description in the GPX file or other notes from the GPS survey), use the crosshairs tool in the Edit mode to move the point to the correct object coordinates. The illustration to the left shows an

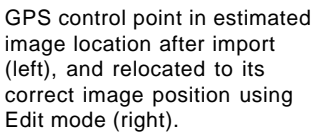

from its estimated position. Once you have checked and relocated all of the GPS control points, you should examine the residuals. If you believe the GPS points to be the most accurate control points, you may wish to disable the pre-existing control points to see if that produces a better fit to the georeference model (lower residual values) and if so, delete them.

point known to be at the center of the pitcher's mound of a baseball diamond is manually relocated

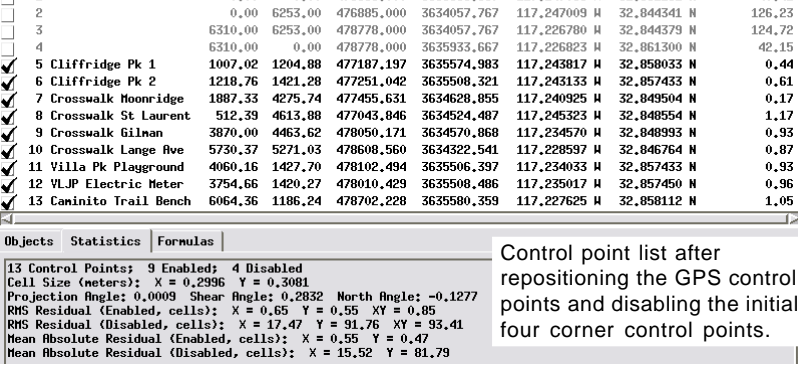

 $\overline{1}$  ID N

example where a GPS